## Créer son compte sur l'Agence en Ligne

## Votre compte est créé.

Vous accédez maintenant à votre abonnement et à tous nos services en ligne (prélèvement automatique, mensualisation, résiliation, demande de nouvel abonnement, ...)

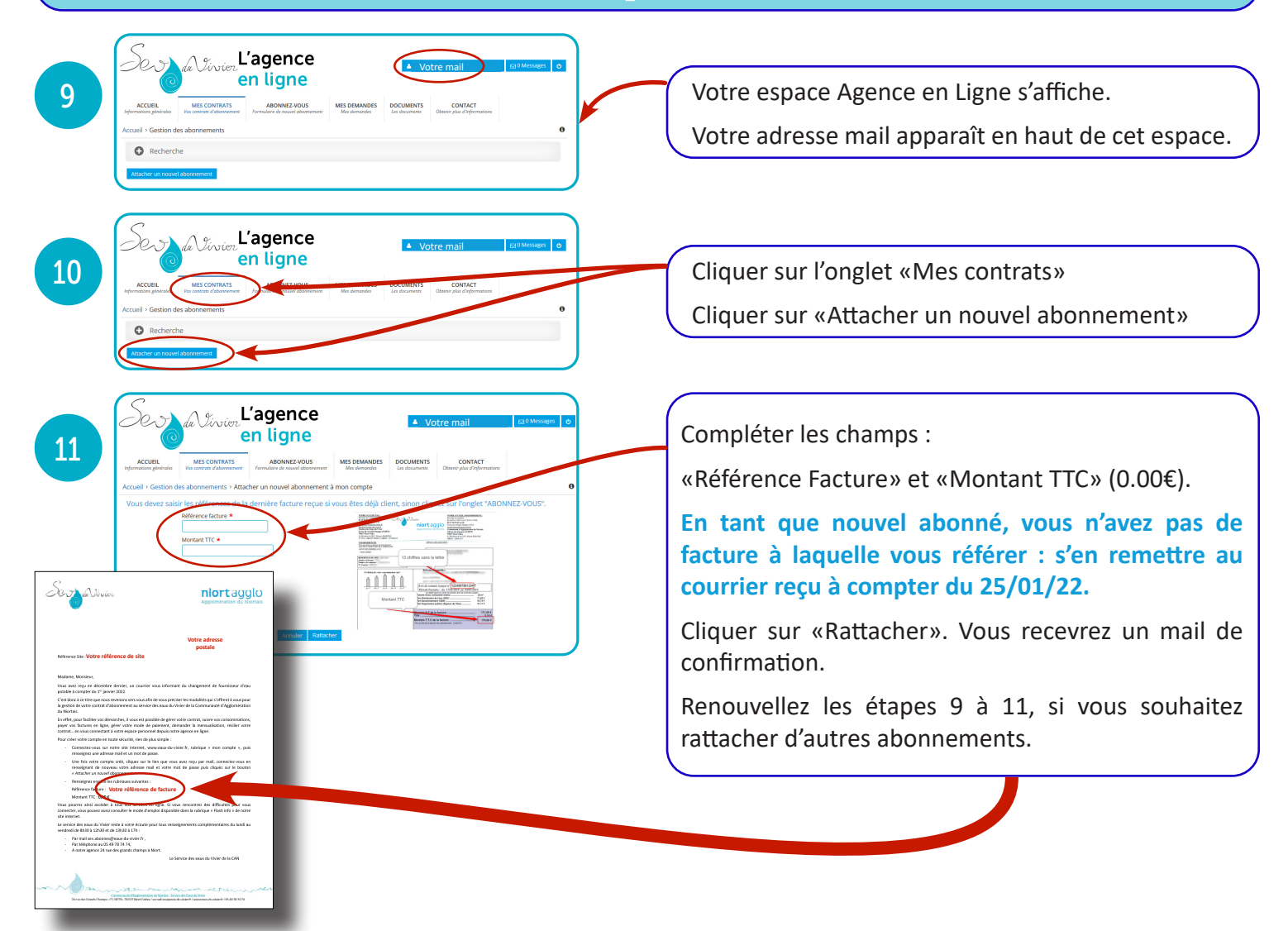

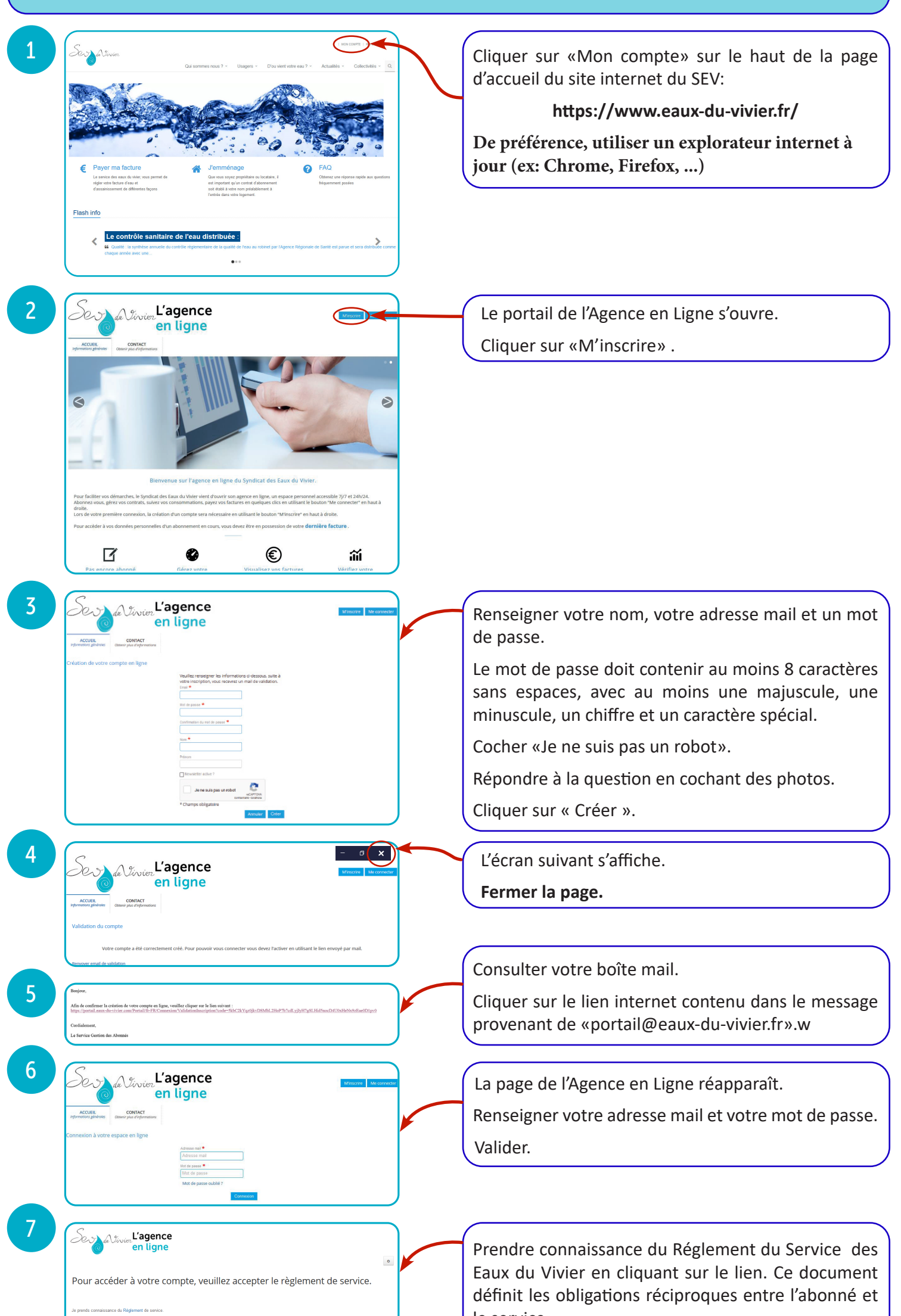

le service.

Cocher la case.

Cliquer sur «Suivant».

Prendre connaissance des conditions générales d'utilisation de vos données personnelles.

Cocher la case.

Cliquer sur «Valider».

8

A Virtual L'agence

## Validation des conditions générales d'utilisation

ent général sur la protection des dor<br>unus concernant, ou unus opposes d .<br>es du 27 avril 2016, vous pouv<br>ur traitement, en contactant la